Microsoft® Windows Server® 2003 R2, Standard und Enterprise x64 Edition mit SP2 für Dell™ PowerEdge™-Systeme

# Wichtige Informationen

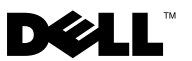

## Anmerkungen und Hinweise

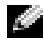

**ANMERKUNG:** Eine ANMERKUNG macht auf wichtige Informationen aufmerksam, die die Arbeit mit dem Computer erleichtern.

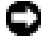

HINWEIS: Ein HINWEIS warnt vor möglichen Beschädigungen der Hardware oder vor Datenverlust und zeigt auf, wie derartige Probleme vermieden werden können.

\_\_\_\_\_\_\_\_\_\_\_\_\_\_\_\_\_\_

Irrtümer und technische Änderungen vorbehalten. © 2007 Dell Inc. Alle Rechte vorbehalten.

Die Reproduktion dieses Dokuments in jeglicher Form ohne schriftliche Genehmigung von Dell Inc. ist streng untersagt.

In diesem Text verwendete Marken: Dell, das DELL Logo, OpenManage und PowerEdge sind Marken von Dell Inc.; Microsoft, Windows und Windows Server sind Marken oder eingetragene Marken von Microsoft Corporation in den USA und/oder anderen Ländern; Broadcom ist eine eingetragene Marke von Broadcom Corporation; Intel und SpeedStep sind eingetragene Marken von Intel Corporation.

Alle anderen in dieser Dokumentation genannten Marken und Handelsbezeichnungen sind Eigentum der jeweiligen Hersteller und Firmen. Dell Inc. erhebt keinen Anspruch auf Besitzrechte an Marken und Handelsbezeichnungen mit Ausnahme der eigenen.

# Inhalt

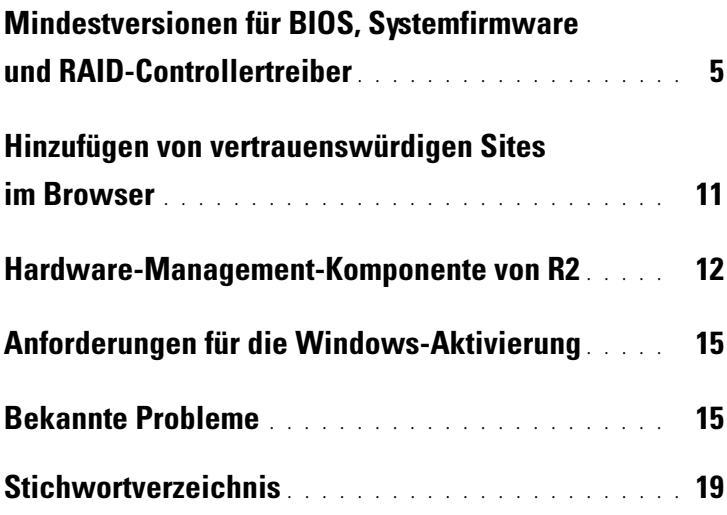

### Inhalt

<span id="page-4-3"></span>Dieses Dokument enthält wichtige Informationen zu den Betriebssystemen Microsoft<sup>®</sup> Windows Server<sup>®</sup> 2003 R2 Standard und Enterprise x64 Edition mit SP2.

Die folgenden Themen werden behandelt:

- Mindestversionsanforderungen für BIOS, Firmware und RAID-Controllertreiber
- Hinzufügen von vertrauenswürdigen Sites im Browser
- Hardware-Management-Komponente von Windows Server 2003 R2 Standard und Enterprise x64 Edition mit SP2
- Aktivierungsanforderungen für Microsoft Windows®
- Bekannte Probleme

HINWEIS: Es wird empfohlen, zum Herunterladen von empfohlenen Patches, Hotfixes und Service-Packs von der Microsoft Support-Website www.microsoft.com ein anderes System zu verwenden, um der Gefahr von Computerviren vorzubeugen. Bevor Sie die Updates auf dem System installieren, stellen Sie sicher, dass das System mit dem Netzwerk verbunden ist.

# <span id="page-4-2"></span><span id="page-4-0"></span>Mindestversionen für BIOS, Systemfirmware und RAID-Controllertreiber

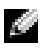

**ANMERKUNG:** Die Tabellen in diesem Abschnitt enthalten die Mindestanforderungen für die Unterstützung der Betriebssysteme Windows Server 2003 R2 Standard und Enterprise x64 Edition mit SP2. Es wird empfohlen, die aktuellen Versionen von BIOS, Firmware und Treibern von der Dell Support-Website unter support.dell.com/support/downloads herunterzuladen oder vom Dell PowerEdge Service and Diagnostic Utilities-Medium zu installieren.

<span id="page-4-1"></span>Tabelle 1-1 enthält eine Übersicht der PowerEdge-Systeme, die Windows Server 2003 R2 Standard und Enterprise x64 Edition mit SP2 unterstützen und informiert über die jeweiligen Mindestversionsanforderungen des BIOS und der BMC (Baseboard Management Controller)-Firmware.

| PowerEdge-System | <b>Unterstützte BIOS/BMC-Version</b> |
|------------------|--------------------------------------|
| 830              | A04/A04 oder höher                   |
| 840              | A02/A02 oder höher                   |
| 850              | A04/A04 oder höher                   |
| 860              | A02/A02 oder höher                   |
| 1800             | A07/A08 oder höher                   |
| 1850             | A06/A09 oder höher                   |
| 1855             | A05/A04 oder höher                   |
| 1900             | 1.2.0/A02 oder höher                 |
| 1950             | 1.2.0/A06 oder höher                 |
| 1955             | 1.1.0/A03 oder höher                 |
| 2800             | A06/A09 oder höher                   |
| 2850             | A06/A09 oder höher                   |
| 2900             | 1.2.0/A04 oder höher                 |
| 2950             | 1.2.0/A04 oder höher                 |
| 2970             | 1.0.0/A00 oder höher                 |
| 6800             | A04/A09 oder höher                   |
| 6850             | A04/A09 oder höher                   |
| 6950             | 1.1.2/A02 oder höher                 |
| SC430            | A04 oder höher                       |
| <b>SC440</b>     | 1.2.0 oder höher                     |
| SC1420           | A04 oder höher                       |
| SC1425           | A03/A07 oder höher                   |
| SC1430           | 1.1.0 oder höher                     |
| SC1435           | 1.1.0/A03 oder höher                 |

<span id="page-5-0"></span>Tabelle 1-1. Mindestens erforderliche BIOS/BMC-Versionen

<span id="page-6-0"></span>Native Treiber sind im Betriebssystem enthalten; nicht-native Treiber sind nicht im Betriebssystem enthalten. Sie können nicht-native Treiber und Dienstprogramme von der Dell Support-Website unter support.dell.com/support/downloads herunterladen oder vom Dell PowerEdge Service and Diagnostic Utilities-Medium installieren, das zusammen mit dem Dell System geliefert wurde.

Wenn Ihr System nicht in Tabelle 1-1 oder Tabelle 1-2 aufgeführt ist, überprüfen Sie in der Systemdokumentation, ob Windows Server 2003 R2 Standard und Enterprise x64 Edition mit SP2 zu den unterstützten Betriebssystemen gehört.

Tabelle 1-2 listet die erforderlichen Mindestversionen der Firmware und Treiber für unterstützte RAID-Controller auf.

| <b>Produkt und</b><br>unterstützte<br><b>Plattformen</b>                                   | Firmware-<br><b>Mindestversion</b>                    | Treiber-<br><b>Mindestversion</b> | <b>Treiber im</b><br><b>Betriebssystem</b><br>enthalten? |
|--------------------------------------------------------------------------------------------|-------------------------------------------------------|-----------------------------------|----------------------------------------------------------|
| Serial-Attached<br>$SCSI$ (SAS) $5/i$ -<br>Integrated bei<br>PowerEdge 1950,<br>2900, 2950 | 00.10.49.00.06.12.02.00 1.24.04.00 oder<br>oder höher | höher                             | Nein                                                     |
| SAS 5/E bei<br>PowerEdge 1950,<br>2950, 2970                                               | 00.10.49.00.06.12.02.00 1.24.04.00 oder<br>oder höher | höher                             | Nein                                                     |
| SAS 5/iR bei<br>PowerEdge 840,<br>860, SC440,<br>SC1430, SC1435                            | 00.10.49.00.06.12.02.00 1.24.04.00 oder<br>oder höher | höher                             | Nein                                                     |
| SAS 5/iR bei<br>PowerEdge 1955                                                             | 00.10.49.00.06.12.02.00 1.24.04.00 oder<br>oder höher | höher                             | Nein                                                     |

 Tabelle 1-2. Mindestversionsanforderungen für System-Firmware und RAID-Controllertreiber

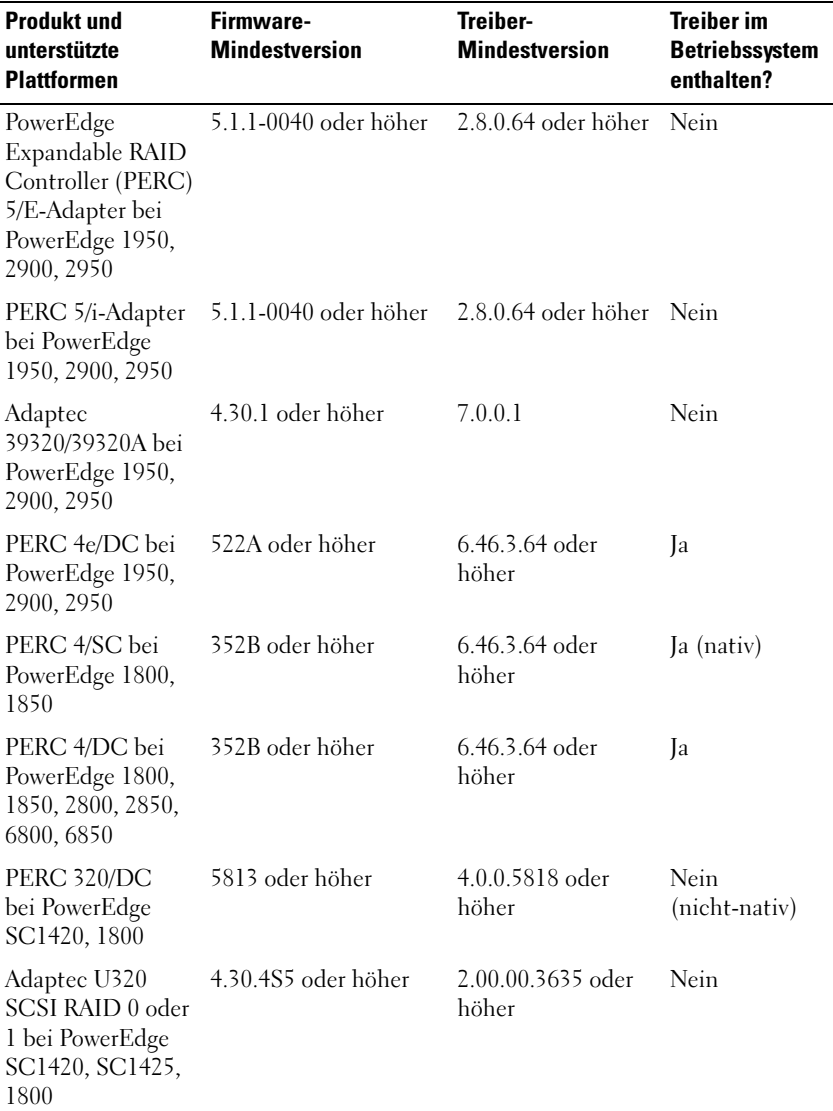

### Tabelle 1-2. Mindestversionsanforderungen für System-Firmware und RAID-Controllertreiber (Fortsetzung)

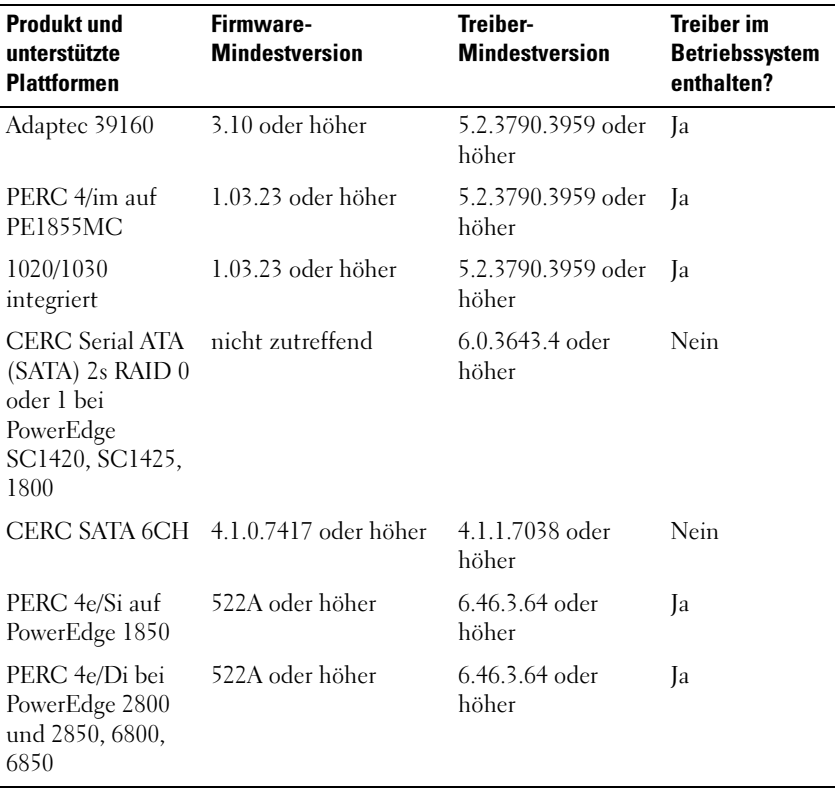

### Tabelle 1-2. Mindestversionsanforderungen für System-Firmware und RAID-Controllertreiber (Fortsetzung)

Die Treiber und die Firmware befinden sich auf dem Dell PowerEdge Service and Diagnostic Utilities-Medium sowie auf dem System Support-Medium und können auch von der Dell Support-Website unter support.dell.com heruntergeladen werden.

<span id="page-8-1"></span><span id="page-8-0"></span>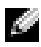

**K. ANMERKUNG:** Informationen zu den von Microsoft spezifizierten Mindestanforderungen und empfohlenen Hardwarekonfigurationen für Windows Server 2003 R2 x64 Edition-Betriebssysteme finden Sie auf der Microsoft-Website unter www.microsoft.com/windowsserver2003/64bit/x64/sysreqs.mspx.

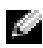

**ANMERKUNG:** Dell empfiehlt eine 12-GB-Systempartition. Der Standardwert für von Dell installierte Images und das Dell PowerEdge Installation and Server Management Medium ist 12 GB.

<span id="page-9-7"></span><span id="page-9-5"></span><span id="page-9-4"></span><span id="page-9-3"></span><span id="page-9-0"></span>Tabelle 1-3 enthält die BIOS-Anforderungen zur Unterstützung von Execute Disable (XD) und Enhanced Intel® SpeedStep® Technology (EIST). Dell PowerEdge-Systeme, die auf Intel EM64T basieren, unterstützen die folgenden Funktionen von Windows Server 2003 R2 Standard und Enterprise x64 Edition mit SP2:

- <span id="page-9-2"></span><span id="page-9-1"></span>• Data Execution Prevention (DEP) – hierfür sind XD-unterstützte Prozessoren erforderlich, die mit unterstützten PowerEdge-Systemen seit Oktober 2004 ausgeliefert werden.
- System Balanced Processor Power and Performance hiermit wird EIST auf unterstützte Intel-Prozessoren übertragen. Die Unterstützung für diese Betriebssystemfunktion hängt vom Modell, der Taktfrequenz und dem Stepping des Prozessors ab.

<span id="page-9-6"></span>

**ANMERKUNG:** Die Merkmale DEP und System Balanced Processor Power and Performance der Betriebssysteme Windows Server 2003 R2 Standard und Enterprise x64 Edition mit SP2 benötigen Hardwareunterstützung.

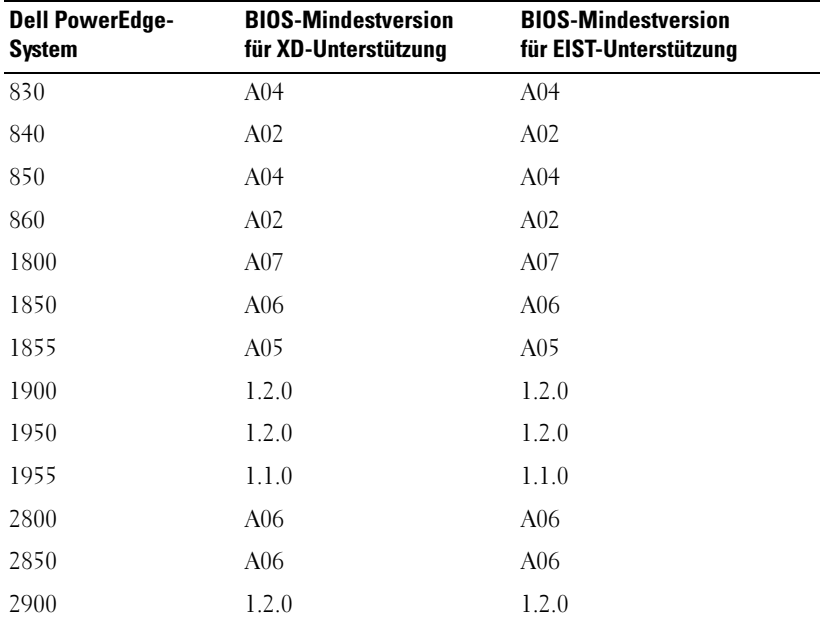

#### Tabelle 1-3. Mindestens erforderliche BIOS-Version für XD- und EIST-Unterstützung bei Dell PowerEdge-Systemen

<span id="page-10-1"></span>

| <b>Dell PowerEdge-</b><br><b>System</b> | <b>BIOS-Mindestversion</b><br>für XD-Unterstützung | <b>BIOS-Mindestversion</b><br>für EIST-Unterstützung |
|-----------------------------------------|----------------------------------------------------|------------------------------------------------------|
| 2950                                    | 1.2.0                                              | 1.2.0                                                |
| 6800                                    | A <sub>04</sub>                                    | A <sub>04</sub>                                      |
| 6850                                    | A <sub>04</sub>                                    | A <sub>04</sub>                                      |
| SC <sub>430</sub>                       | A <sub>04</sub>                                    | A <sub>04</sub>                                      |
| SC <sub>440</sub>                       | 1.2.0                                              | 1.2.0                                                |
| SC 1420                                 | A <sub>04</sub>                                    | EIST nicht unterstützt                               |
| SC 1425                                 | A <sub>03</sub>                                    | A <sub>03</sub>                                      |
| SC1430                                  | 1.1.0                                              | 1.1.0                                                |

 Tabelle 1-3. Mindestens erforderliche BIOS-Version für XD- und EIST-Unterstützung bei Dell PowerEdge-Systemen (Fortsetzung)

## <span id="page-10-3"></span><span id="page-10-0"></span>Hinzufügen von vertrauenswürdigen Sites im Browser

<span id="page-10-2"></span>Aufgrund von verbesserten Microsoft-Sicherheitsstandards werden Sie beim ersten Zugriff auf eine Internet- oder Intranet-Site möglicherweise dazu aufgefordert, diese Site der Zone mit den vertrauenswürdigen Sites hinzuzufügen.

So fügen Sie im Browser vertrauenswürdige Sites hinzu:

- 1 Klicken Sie im Menü Extras auf den Eintrag Internetoptionen. Das Fenster Internetoptionen wird angezeigt.
- 2 Klicken Sie auf die Registerkarte Sicherheit.

Die Registerkarte Sicherheit wird angezeigt.

- 3 Klicken Sie auf Vertrauenswürdige Sites.
- 4 Klicken Sie auf Sites.

Das Fenster Vertrauenswürdige Sites wird angezeigt.

5 Geben Sie im Feld Diese Website zur Zone hinzufügen die Adresse der Website ein, und klicken Sie auf Hinzufügen.

Die Website wird im Feld Websites: angezeigt .

6 Wiederholen Sie Schritt 5 gegebenenfalls für weitere Websites, und klicken Sie dann auf Schließen.

<span id="page-11-4"></span>Das Fenster Internetoptionen wird angezeigt.

7 Klicken Sie auf OK.

# <span id="page-11-5"></span><span id="page-11-0"></span>Hardware-Management-Komponente von R2

<span id="page-11-1"></span>Die Betriebssysteme Windows Server 2003 R2 Standard und Enterprise x64 Edition mit SP2 enthalten eine optionale Komponente mit der Bezeichnung "Hardware Management", deren Funktionen die Verwaltung der Systemhardware vereinfachen.

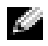

**ANMERKUNG:** Weitere Informationen über die Hardware-Management-Komponente erhalten Sie im entsprechenden Artikel auf der Microsoft-Website unter www.microsoft.com/technet/scriptcenter/preview/wsm/intro.mspx.

**ANMERKUNG:** Ausführliche Anleitungen zum Installieren der zusätzlichen R2-Komponenten finden Sie im Dokument Microsoft Windows Server 2003 R2, Standard and Enterprise x64 Editions With SP2 for Dell PowerEdge Systems Installation and Setup Guide (Installations- und Einrichtungshandbuch für Microsoft Windows Server 2003 R2 Standard und Enterprise x64 Edition mit SP2 für Dell PowerEdge-Systeme), das auf der Benutzerdokumentations-Website unter www.dell.com/ostechsheets bereitgestellt ist.

Wenn Sie die Hardware-Management-Komponente auf einem System mit BMC (Baseboard-Verwaltungscontroller) installieren, wird möglicherweise folgende Meldung angezeigt:

<span id="page-11-3"></span><span id="page-11-2"></span>An IPMI device has been registered within the system BIOS; all 3rd party IPMI drivers must be removed from the system prior to installation in order to prevent system instability; if all 3rd party drivers have been removed or you wish to ignore this risk press 'OK' otherwise press 'Cancel'.

Bevor Sie fortfahren, wird empfohlen, alle IPMI-Treiber (Intelligent Platform Management Interface) von Fremdherstellern zu deinstallieren.

**EXANMERKUNG:** Für Dell OpenManage<sup>™</sup> 4.5.x ist der Dell IPMI-Treiber erforderlich. Der R2 IPMI-Treiber kann nicht verwendet werden. Wenn Sie Dell OpenManage™ 4.5.x zur Verwaltung von PowerEdge-Systemen der achten Generation verwenden, sollten Sie den R2 IPMI-Treiber nicht auf diesen Systemen zu installieren. Weitere Informationen über die Wirkung des R2 IPMI-Treibers auf das Dell OpenManage-Softwarepaket und mögliche Beschränkungen von Dell OpenManage erhalten Sie unter What Versions of Dell OpenManage are Supported in Microsoft Windows Server 2003 R2? (Welche Versionen von Dell OpenManage werden in Microsoft Windows Server 2003 R2 unterstützt?) auf der Dell Support-Website unter support.dell.com.

Nach dem Installieren der Hardware-Management-Komponente müssen Sie den IPMI-Gerätetreiber mit den folgenden Befehlen gegebenenfalls manuell installieren: Rundll32 ipmisetp.dll, AddTheDevice

Das IPMI-Gerät wird im Geräte-Manager unter Systemgeräte beim Eintrag Microsoft Generic IPMI Compliant Device angezeigt.

Die Hardware-Management-Komponente und der IPMI-Treiber von R2 werden nur auf PowerEdge-Systemen unterstützt, deren BMC die IPMI-Versionen 1.5 und höher unterstützt. PowerEdge-Systeme mit einem BMC, der die IPMI-Version 1.0 unterstützt, werden vom R2 IPMI-Treiber nicht unterstützt. Bei diesen Systemen kann weiterhin der IPMI-Treiber von Dell OpenManage verwendet werden.

Tabelle 1-4 enthält die Support-Matrix für den R2 IPMI-Treiber und den Dell OpenManage IPMI-Treiber bei PowerEdge-Systemen.

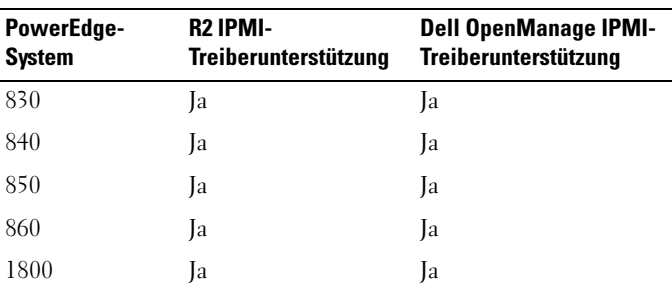

#### <span id="page-12-0"></span> Tabelle 1-4. Support-Matrix für den R2 IPMI-Treiber und den Dell OpenManage IPMI-Treiber

| PowerEdge-<br><b>System</b> | R2 IPMI-<br>Treiberunterstützung | <b>Dell OpenManage IPMI-</b><br>Treiberunterstützung |
|-----------------------------|----------------------------------|------------------------------------------------------|
| 1850                        | Ja                               | Ja                                                   |
| 1855                        | Ja                               | Ja                                                   |
| 1900                        | Ja                               | Ja                                                   |
| 1950                        | Ja                               | Ja                                                   |
| 1955                        | Ja                               | Ja                                                   |
| 2800                        | Ja                               | Ja                                                   |
| 2850                        | Ja                               | Ja                                                   |
| 2900                        | Ja                               | Ja                                                   |
| 2950                        | Ja                               | Ja                                                   |
| 2970                        | Ja                               | Ja                                                   |
| 6800                        | Ja                               | Ja                                                   |
| 6850                        | Ja                               | Ja                                                   |
| 6950                        | Ja                               | Ja                                                   |
| SC430                       | Nein                             | Nein                                                 |
| <b>SC440</b>                | Nein                             | Nein                                                 |
| SC1420                      | Nein                             | Nein                                                 |
| SC1425                      | Ja                               | Ja                                                   |
| SC1430                      | Nein                             | Nein                                                 |
| SC1435                      | Ja                               | Ja                                                   |

 Tabelle 1-4. Support-Matrix für den R2 IPMI-Treiber und den Dell OpenManage IPMI-Treiber (Fortsetzung)

# <span id="page-14-0"></span>Anforderungen für die Windows-Aktivierung

Bei Systemen, die vom Betriebssystem-Medium installiert wurden, ist keine Microsoft-Produktaktivierung erforderlich.

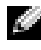

**ANMERKUNG:** Wird das Betriebssystem nicht über das von Dell mitgelieferte Medium installiert, erscheint das Fenster Windows aktivieren und weist darauf hin, dass eine Aktivierung erforderlich ist.

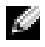

ANMERKUNG: Weitere Informationen zur erneuten Installation des Betriebssystems finden Sie in der Dokumentation Microsoft Windows Server 2003 R2, Standard and Enterprise x64 Editions With SP2 for Dell PowerEdge Systems Installation and Setup Guide (Installationsund Einrichtungshandbuch für Microsoft Windows Server 2003 R2 Standard und Enterprise x64 Edition mit SP2 für Dell PowerEdge-Systeme).

# <span id="page-14-2"></span><span id="page-14-1"></span>Bekannte Probleme

Dieser Abschnitt enthält bekannte Probleme im Zusammenhang mit den Betriebssystemen Windows Server 2003 R2 Standard und Enterprise x64 Edition mit SP2.

**ANMERKUNG:** Informationen zu weiteren Problemen mit Windows Server 2003 R2 x64 finden Sie im Dokument Microsoft Windows Server 2003 R2 Standard and Enterprise x64 Editions Important Information (Wichtige Informationen zu Microsoft Windows Server 2003 R2 Standard und Enterprise x64 Edition) unter www.dell.com/ostechsheets.

• Bei der unbeaufsichtigten Installation des Betriebssystems schlägt die Zuweisung statischer IP-Adressen an die Netzwerkschnittstellen virtueller Bus-Treiber fehl.

Alle im Abschnitt TcpipParams.AdapterX der Antwortdatei definierten Parameter werden nach Abschluss der Betriebssysteminstallation auf die Standardwerte zurückgesetzt. Dieses Problem tritt bei allen Netzwerkkarten auf, die das virtuelle Bus-Treibermodell verwenden, wie z. B. die Broadcom® 5708.

Das Betriebssystem verfolgt jedes Gerät über den Geräteknoten. Die Geräteknoten der Netzwerkkarten sind an den virtuellen Bus angeschlossen, der die PCI-Zuordnungsdaten nicht enthält. Das unbeaufsichtigte Windows-Installationsprogramm nutzt die PCI-Zuordnungsdaten, um die Geräte ihren jeweiligen Einstellungen zuzuordnen. Da der virtuelle Bus der Netzwerkkarte die PCI-Zuordnungsdaten nicht enthält, kann das unbeaufsichtigte Windows-Installationsprogramm die Netzwerkkarte nicht erkennen.

Um dieses Problem zu umgehen, verwenden Sie die MAC-Adresse im Abschnitt TcpipParams.AdapterX der Antwortdatei. Laden Sie die aktuellen Netzwerktreiber von der Dell Support-Website unter support.dell.com herunter. Weitere Informationen finden Sie im Dokument Best Practices for Installation of Microsoft Windows on Dell Servers with Broadcom NetXtreme Devices (Best Practices für die Installation von Microsoft Windows auf Dell-Servern mit Broadcom NetXtreme-Geräten), das Sie auf der Dell Support-Website unter support.dell.com finden.

• Die Rückwandplatine des Speichergehäuses wird im Geräte-Manager mit einem gelbem Warnsymbol gekennzeichnet

Dieses Problem tritt bei bestimmten Speichergehäuse-Rückwandplatinen auf, wenn eines der Betriebssysteme Windows Server 2003 R2 Standard oder Enterprise x64 Edition mit SP2 installiert wird. Möglicherweise enthält die im Betriebssystem enthaltene .inf-Datei für Rückwandplatinen keinen Eintrag für die neueste Server-Rückwandplatine.

Um dieses Problem zu umgehen, laden Sie die neueste Version der .inf-Datei von der Dell Support-Website unter support.dell.com herunter. Das Problem tritt nicht auf, wenn das Betriebssystem entweder ab Werk vorinstalliert oder mit Dell OpenManage Server Assistant installiert wird, da in diesen Fällen während der Installation die jeweils neueste Version der .inf-Datei eingebunden wird.

• Windows Deployment Services (WDS)-Installation eines x64- Betriebssystems auf einem x64-basierten Client-Computer startet nicht

Wenn Sie ein x64-Betriebssystem von einem Clientsystem auf x64-Basis unter einem Windows Server 2003-Betriebssystem aus starten, auf dem WDS läuft, wird unter Umständen eine der folgenden Fehlermeldungen angezeigt:

PXE-T01: File not Found PXE-E3B: TFTP Error - File not Found Dieses Problem tritt auf, weil der Client-Computer eine fehlerhafte Systemarchitektur an WDS meldet.

Um das Problem zu umgehen, aktivieren Sie die Architekturerkennung in WDS mit dem befehlszeilengesteuerten Dienstprogramm Wdsutil.exe. Geben Sie auf dem Server folgenden Befehl an der Eingabeaufforderung ein:

wdsutil /set-server /architecturediscovery:yes

Weitere Informationen finden Sie in den Artikeln 932447 und 222177 auf der Microsoft Support-Website unter support.microsoft.com.

### <span id="page-16-0"></span>• IPMI-Treiber im Geräte-Manager mit gelbem Warnsymbol

Wenn der R2 IPMI-Treiber manuell auf einem System ohne BMC installiert wird, erscheint der Treiber im Geräte-Manager mit einem gelben Warnsymbol und der Meldung, dass der Treiber nicht gestartet werden konnte.

Dieses Verhalten ist zu erwarten, da der Treiber nicht mit einem BMC kommunizieren kann.

Um dieses Problem zu beheben, installieren Sie den IPMI-Treiber nicht auf Systemen ohne BMC oder mit einem nicht unterstützten BMC.

• Aktivierung von Microsoft Clustering Services (MSCS) auf einem System unter Windows Server 2003 R2 Standard und Enterprise x64 Edition mit SP2.

Um MSCS auf einem System zu aktivieren, das unter Windows Server 2003 R2 Standard und Enterprise x64 Edition mit SP2 läuft, muss MSCS vor der Installation der zusätzlichen R2-Komponenten konfiguriert werden. Wenn zusätzliche R2-Komponenten auf dem System installiert sind, deinstallieren Sie diese Komponenten, konfigurieren Sie MSCS, und installieren Sie dann die R2-Komponenten neu. Mit dieser Vorgehensweise wird sichergestellt, dass die R2-Komponenten in einer Clusterumgebung korrekt funktionieren.

### • Kompatibilitätsprobleme mit Terminal-Emulationsprogrammen anderer Hersteller

Die Betriebssysteme Windows Server 2003 R2 Standard und Enterprise x64 Edition mit SP2 haben Kompatibilitätsprobleme mit bestimmten Terminal-Emulationsprogrammen von Fremdherstellern wie z.B. Hilgraeve HyperTerminal v6.3. Es ist nicht möglich, eine serielle Verbindung zwischen zwei Systemen aufzubauen.

• Bei den PowerEdge-Systemen, die ICH5R oder ICH6R als Intel I/O Controller Hub (South Bridge) verwenden, werden integrierte SATA-Controller als Ultra ATA-Controller angezeigt.

Microsoft verwendet für integrierte SATA-Controller den IDE-Port-Triver (atapi.sys). Die Gerätebeschreibungen in der .inf-Datei des Port-Treibers werden für den SATA-Controller nicht aktualisiert. Dieses Problem führt dazu, dass der integrierte SATA-Controller bei PowerEdge-Systemen entweder als Ultra ATA Storage Controller -24D1 oder als Ultra ATA Storage Controller-2652 angezeigt wird.

# <span id="page-18-0"></span>Stichwortverzeichnis

## B

Baseboard-Management-Controller [Siehe](#page-4-1) BMC Bekannte Probleme [IPMI-Treiber wird mit gelbem](#page-16-0)  Warnsymbol angezeigt, 17 BIOS [Mindestanforderungen für](#page-9-0)  EIST-Unterstützung, 10 [Mindestanforderungen für](#page-9-0)  XD-Unterstützung, 10 [Mindest](#page-4-2)[versionsanforderung, 5-](#page-4-2)[11](#page-10-1) [BMC, 5-](#page-4-1)[6](#page-5-0)

## D

Datenausführungsverhinderung Siehe DEP[, 10](#page-9-1) [DEP, 9-](#page-8-0)[10](#page-9-2)

### E

[EIST, 10](#page-9-3) Enhanced Intel SpeedStep Technology 6 [Siehe](#page-9-4) EIST

### G

[Gelbes Warnsymbol, 15](#page-14-2) Geräte-Manager [Gelbes Warnsymbol, 15](#page-14-2)

### H

[Hardware Management, 12](#page-11-1) [Hardwarekonfigurationen, 9](#page-8-1)

## I

[Intel, 10](#page-9-5) IPMI [Gerät, 12](#page-11-2) [Support-Matrix für den nativen](#page-12-0)  R2 IPMI-Treiber, 13 [Treiber, 12](#page-11-3)

### M

[Microsoft, 11](#page-10-2) Microsoft*®* [Windows](#page-4-3)  [Server™ 2003 R2, 5](#page-4-3)

## N

[Native und nicht native](#page-6-0)  Treiber, 7

### R

RAID-Controller [Mindestanforderung an](#page-4-2)  [die Treiberversion, 5-](#page-4-2)[11](#page-10-1)

## S

Server Balanced Processor [Power and Performance, 10](#page-9-6)

Systemfirmware [Mindestversions](#page-4-2)[anforderung, 5-](#page-4-2)[11](#page-10-1)

## V

Vertrauenswürdige Sites [Im Browser hinzufügen, 11](#page-10-3)

### W

Wichtige Informationen [Windows Server 2003 R2, 12](#page-11-4) Windows Server 2003 R2 [Wichtige Informationen, 12](#page-11-5)

### X

[XD, 10](#page-9-7)